# **Configure Thousand Eyes - Agente Corporativo para Plataformas ASR1k, ISR4k e Cat8k (Instalação do Docker)**

## **Contents**

Introduction **Prerequisites Requirements** Componentes Utilizados Instalação do ISR4Ks Docker Instalação do Docker ASR1K Instalação do Catalyst 8K Docker Configuração do Catalyst 8200 Configuração do Catalyst 8300 Configuração do Catalyst 8500L

## **Introduction**

Este documento descreve como configurar ThousandEyes em plataformas Cisco IOS-XE®.

## **Prerequisites**

## **Requirements**

A Cisco recomenda a validação dos requisitos no portal de documentação ThousandEyes:

[Matriz de Suporte - Mil Olhos](https://docs.thousandeyes.com/product-documentation/global-vantage-points/enterprise-agents/installing/cisco-devices#support-matrix)

## **Componentes Utilizados**

As informações neste documento são baseadas em Roteadores com Cisco IOS-XE.

The information in this document was created from the devices in a specific lab environment. All of the devices used in this document started with a cleared (default) configuration. Se a rede estiver ativa, certifique-se de que você entenda o impacto potencial de qualquer comando.

## **Instalação do ISR4Ks Docker**

## **Etapa 1.**

Baixe o agente ThousandEyes de<https://app.thousandeyes.com> no menu **Cloud & Enterprise Agents >**

#### **Agent settings > Add New Enterprise Agent > Cisco Application Hosting**:

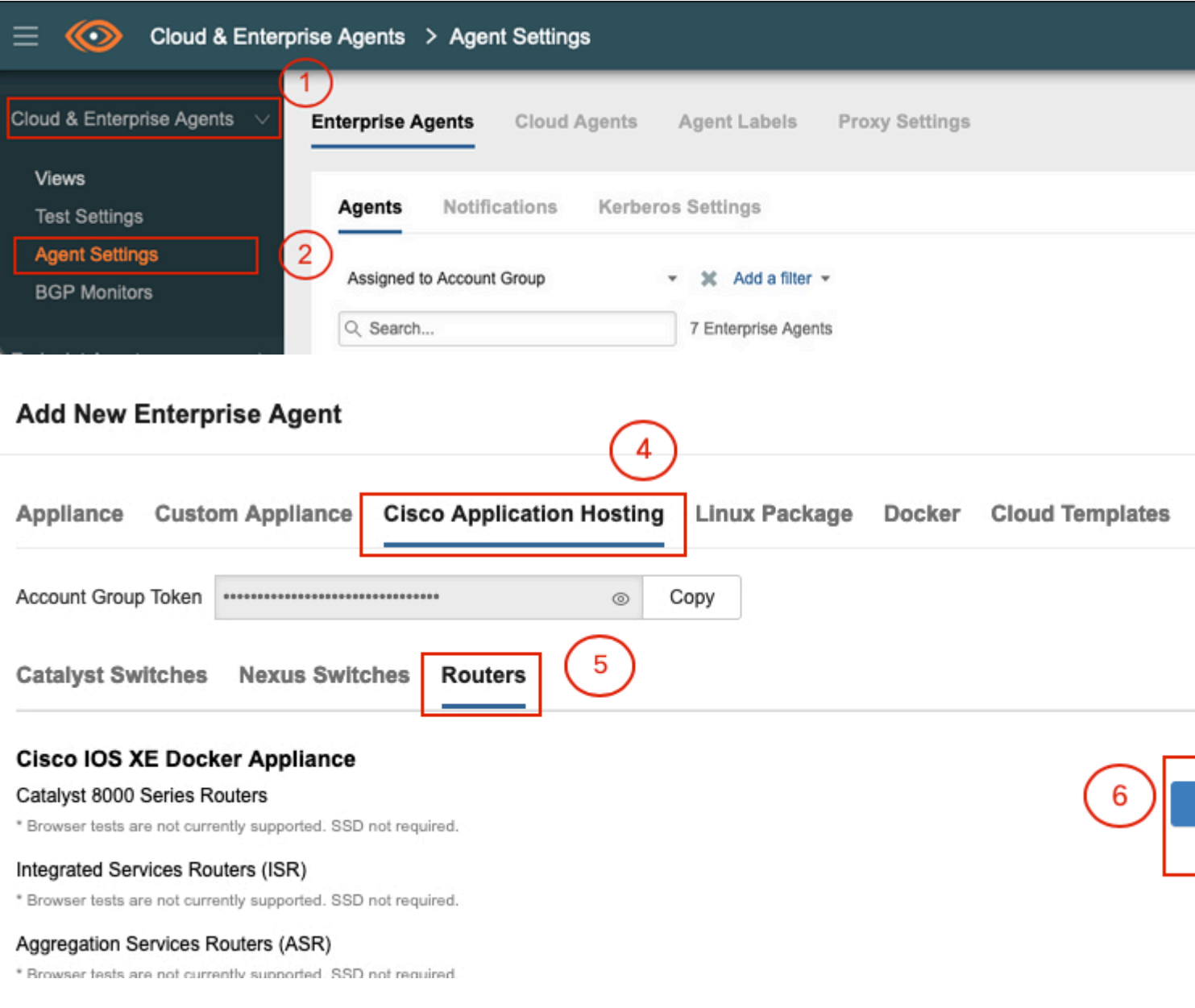

#### **Etapa 2.**

Copie o arquivo .tar para o flash de inicialização do roteador. Isso pode ser feito via TFTP. Ou faça o download do arquivo em uma unidade flash USB e copie-o para o bootflash do roteador.

<#root> Router# **dir bootflash: | sec .tar** 24577 -rw- 186705920 May 19 2022 16:26:31 +00:00 thousandeyes-enterprise-agent-4.2.2.cisco.tar

**Etapa 3.**

Ative o daemon IOx no roteador com o comando **iox** e valide o status do serviço.

<#root>

Router(config)#

**iox**

```
*May 19 16:40:48.485: %UICFGEXP-6-SERVER_NOTIFIED_START: R0/0: psd: Server iox has been notified to start
Router#
```
**show iox-service**

```
IOx Infrastructure Summary:
---------------------------
IOx service (CAF) : Not Running<br>IOx service (HA) : Not Supported
IOx service (HA) : Not Supported
IOx service (IOxman) : Not Running
IOx service (Sec storage) : Not Supported
Libvirtd 5.5.0 : Running
```
#### **Etapa 4.**

Instale o agente armazenado anteriormente no bootflash com o comando **app-hosting install appid <agent\_name> package bootflash:<file.tar>**.

<#root>

Router#

**app-hosting install appid ISR4k\_Agent package bootflash:thousandeyes-enterprise-agent-4.2.2.cisco.tar**

Installing package 'bootflash:thousandeyes-enterprise-agent-4.2.2.cisco.tar' for 'ISR4k\_Agent'. Use 'sho

#### **Etapa 5.**

Verifique se o agente está instalado corretamente com o comando **show app-hosting list**.

<#root>

Router#

**show app-hosting list**

App id State --------------------------------------------------------- ISR4k\_Agent DEPLOYED

#### **Etapa 6.**

Configure uma interface de porta virtual.

<#root>

```
interface VirtualPortGroup1
```

```
ip address 192.168.2.254 255.255.255.0
no mop enabled
no mop sysid
end
```
#### **Etapa 8.**

Configure o VNIC para hospedagem de aplicativos.

```
<#root>
Router(config)#
app-hosting appid ISR4k_Agent
Router(config-app-hosting)#
app-vnic gateway1 virtualportgroup 1 guest-interface 1
Router(config-app-hosting-gateway1)#
guest-ipaddress 192.168.2.10 netmask 255.255.255.0
Router(config-app-hosting-gateway#)#
exit
Router(config-app-hosting)#
app-default-gateway 192.168.2.254 guest-interface 1
Router(config-app-hosting)#
name-server1 8.8.8.8
Router(config-app-hosting)#
end
```
**OBSERVAÇÃO: o endereço IP do comando name-server pode ser um servidor DNS interno ou externo.**

**Passo 7.**

Configurar o Docker. O token necessário pode ser obtido em <https://app.thousandeyes.com>no menu **Cloud & Enterprise Agents > Agent settings > Add a New Enterprise Agent > Cisco Application Hosting**.

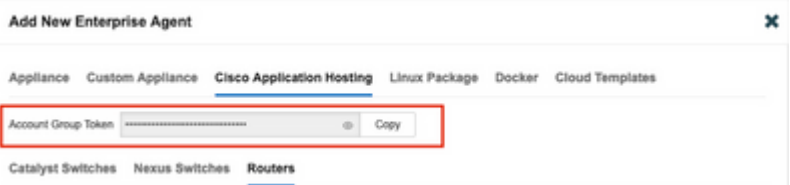

Clique no ícone de olho pequeno. Isso exibe o número do token não criptografado. Copie a string e continue com a instalação no roteador.

Comandos de instalação do Docker:

```
<#root>
Router(config-app-hosting)#
app-resource docker
Router(config-app-hosting-docker)#
prepend-pkg-opts
Router(config-app-hosting-docker)#
run-opts 1 "-e TEAGENT_ACCOUNT_TOKEN= EAGENT_ACCOUNT_TOKEN= xxxxxxxxxxxxxxxxxxxx"
Router(config-app-hosting-docker)#
run-opts 2 "--hostname ISR_Agent"
Router(config-app-hosting)#
start
Router(config-app-hosting)#
end
```
Router# \*May 30 20:10:00.282: %SYS-5-CONFIG\_I: Configured from console by console \*May 30 20:10:06.980: %IM-6-START\_MSG: R0/0: ioxman: app-hosting: Start succeeded: ISR\_Agent started suc

#### **Etapa 9.**

Verifique se o agente está ativo com o comando **show app-hosting list**.

<#root> Router# **show app-hosting list** App id State --------------------------------------------------------- ISR\_Agent RUNNING

## **Instalação do Docker ASR1K**

#### **Etapa 1.**

Faça download do arquivo .tar do agente no site da Thousand Eyes thousandeyes-enterprise-agentx.x.x.cisco.tar*.*

#### **Etapa 2.**

Copie o arquivo .tar para o flash de inicialização do roteador. Isso pode ser feito via TFTP. Ou faça o download do arquivo em uma unidade flash USB e copie-o para o bootflash do roteador.

```
<#root>
Router#
dir bootflash: | sec .tar
16 -rw- 186705920 Sep 21 2022 15:02:21 +00:00 thousandeyes-enterprise-agent-4.2.2.cisco.tar
```
#### **Etapa 3.**

Ative o daemon IOx no roteador com o comando **iox** e valide o status do serviço.

```
<#root>
Router(config)#
iox
Router#
show iox-service
IOx Infrastructure Summary:
---------------------------
IOx service (CAF) : Running
IOx service (HA) : Not Supported
IOx service (IOxman) : Running
IOx service (Sec storage) : Not Supported
Libvirtd 5.5.0 : Running
```
#### **Etapa 4.**

Instale o agente armazenado anteriormente no bootflash com o comando **app-hosting install appid <agent\_name> package bootflash:<file.tar>**.

<#root>

Router#

**app-hosting install appid ASR\_TE package bootflash:thousandeyes-enterprise-agent-4.2.2.cisco.tar**

Installing package 'bootflash:thousandeyes-enterprise-agent-4.2.2.cisco.tar' for 'ASR\_TE'. Use 'show app \*Sep 21 16:10:12.900: %IOXCAF-6-INSTALL\_MSG: R0/0: ioxman: app-hosting: ASR\_TE installed successfully Current state is DEPLOYED

<#root>

Router#

**show app-hosting list**

App id State --------------------------------------------------------- ASR1k\_TE DEPLOYED

#### **Etapa 5.**

Configure uma interface de porta virtual com um endereço IP privado.

<#root>

**interface VirtualPortGroup0**

ip address 192.168.2.254 255.255.255.0 no mop enabled no mop sysid end

**Etapa 6.** Configure o VNIC para hospedagem de aplicativos.

```
<#root>
Router(config)#
app-hosting appid ASR1k_TE
Router(config-app-hosting)#
app-vnic gateway1 virtualportgroup 0 guest-interface 0
Router(config-app-hosting-gateway0)#
guest-ipaddress 192.168.2.1 netmask 255.255.255.0
Router(config-app-hosting-gateway0)#
exit
Router(config-app-hosting)#
app-default-gateway 192.168.2.254 guest-interface 0
Router(config-app-hosting)#
name-server0 8.8.8.8
Router(config-app-hosting)#
```
#### **app-resource docker**

Router(config-app-hosting-docker)# **prepend-pkg-opts** Router(config-app-hosting-docker)# **run-opts 1 "--hostname ASR1kTE"** Router(config-app-hosting-docker)#r un-opts 1 "-e TEAGENT\_ACCOUNT\_TOKEN=XXXXXXXXXXXXXXXXXX Router(config-app-hosting-docker)# **exit**

#### **Passo 7.**

Ative a hospedagem de aplicativos para a ID de Aplicativo citada.

```
<#root>
Router(config)#
app-hosting appid ASR1k_TE
Router(config-app-hosting)#
```
**start**

#### **Etapa 8.**

Instale o agente ThousandEyes e verifique se ele está ativo com o comando **show app-hosting list**.

<#root>

Router#

```
app-hosting install appid ASR1k_TE package bootflash:thousandeyes-enterprise-agent-4.2.2.cisco.tar
Installing package 'bootflash:thousandeyes-enterprise-agent-4.2.2.cisco.tar' for 'ASR1k_TE'. Use 'show a
```
<#root>

Router#

**show app-hosting list**

App id State --------------------------------------------------------- ASR1k\_TE RUNNING

## **Instalação do Catalyst 8K Docker**

### **Configuração do Catalyst 8200**

#### **Etapa 1.**

Faça download do arquivo .tar do agente no site ThousandEyes-enterprise-agent-x.x.x.cisco.tar

#### **Etapa 2.**

Copie o arquivo .tar para o disco rígido do dispositivo.

<#root>

C8200k#

**dir harddisk:thousandeyes-enterprise-agent-4.3.0.cisco.tar**

Directory of harddisk:/thousandeyes-enterprise-agent-4.3.0.cisco.tar

12 -rw- 123064320 Nov 12 2022 21:35:06 +00:00 thousandeyes-enterprise-agent-4.3.0.cisco.tar

15239921664 bytes total (14280880128 bytes free) C8200k#

#### **Etapa 3.**

Ative o daemon IOx no roteador com o comando **iox** e valide o status do serviço.

<#root>

C8200k(config)#

**iox**

```
*Nov 12 21:46:51.539: %UICFGEXP-6-SERVER_NOTIFIED_START: R0/0: psd: Server iox has been notified to star
*Nov 12 21:46:52.443: %SYS-5-CONFIG_I: Configured from console by console
*Nov 12 21:47:13.866: %IM-6-IOX_ENABLEMENT: R0/0: ioxman: IOX is ready.
```
C8200k#

**show iox-service**

IOx Infrastructure Summary:

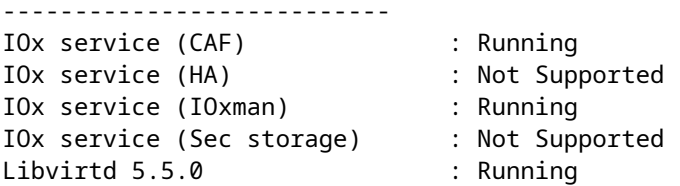

#### **Etapa 4.**

Configure o **recurso de plataforma com carga de aplicativo.** Salve as alterações de configuração e recarregue o chassi.

<#root>

C8200k(config)#

**platform resource service-plane-heavy**

C8200k(config)#

**end**

C8200k#

**wr**

C8200k#

**reload**

#### **Etapa 5.**

Configure uma interface de porta virtual.

<#root>

```
interface virtualportgroup 0
```
ip address 192.168.2.254 255.255.255.0 exit

**Etapa 6.** Configure o VNIC para hospedagem de aplicativos.

<#root> C8200k(config)# **app-hosting appid TEcat8k** C8200k(config-app-hosting)# **app-vnic gateway1 virtualportgroup 0 guest-interface 0** C8200k(config-app-hosting-gateway1)# **guest-ipaddress 192.168.2.10 netmask 255.255.255.0**

C8200k(config-app-hosting-gateway1)#

**exit**

```
C8200k(config-app-hosting)#
app-default-gateway 192.168.2.254 guest-interface 0
C8200k(config)#
app-hosting appid TEcat8k
C8200k(config-app-hosting)#
app-resource docker
C8200k(config-app-hosting-docker)#
prepend-pkg-opts
C8200k(config-app-hosting-docker)#
run-opts 1 "-e TEAGENT_ACCOUNT_TOKEN=xxxxxxxxxxxxxxxxxxxx"
C8200k(config-app-hosting-docker)#
run-opts 2 "--hostname TEcat8k"
C8200k(config-app-hosting)#
name-server0 8.8.8.8
C8200k(config-app-hosting)#
end
```
### **Passo 7.** Ative a hospedagem de aplicativos para a ID de Aplicativo citada.

<#root>

C8200k(config)#

**app-hosting appid TEcat8k**

```
C8200k(config-app-hosting)#
```
**start**

#### **Etapa 8.**

Instale o agente do ThousandEyes e verifique se ele está em execução.

<#root>

C8200k#

**app-hosting install appid TEcat8k package harddisk:thousandeyes-enterprise-agent-4.3.0.cisco.tar**

Installing package 'harddisk:thousandeyes-enterprise-agent-4.3.0.cisco.tar' for 'TEcat8k'. Use 'show app-

\*Jan 21 21:30:17.194: %IM-6-INSTALL\_MSG: R0/0: ioxman: app-hosting: Install succeeded: TEcat8k installed successfully Current state is DEPLOYED \*Jan 21 21:30:41.019: %IM-6-START\_MSG: R0/0: ioxman: app-hosting: Start succeeded: TEcat8k started succe

C8200k#

**show app-hosting list**

App id State --------------------------------------------------------- TEcat8k RUNNING

#### **Configuração do Catalyst 8300**

**Etapa 1.** Faça download do arquivo .tar do agente no site Thousand Eyes-enterprise-agent-x.x.x.cisco.tar

#### **Etapa 2.**

Copie o arquivo .tar para o disco rígido do dispositivo.

<#root>

Router#

**dir harddisk:thousandeyes-enterprise-agent-4.2.2.cisco.tar**

Directory of harddisk:/thousandeyes-enterprise-agent-4.2.2.cisco.tar

12 -rw- 186705920 Sep 14 2022 19:02:02 +00:00 thousandeyes-enterprise-agent-4.2.2.cisco.tar

#### **Etapa 3.**

Ative o daemon IOx no roteador com o comando **iox** e valide o status do serviço.

<#root>

Router(config)#

**iox**

\*Sep 5 17:48:31.952: %UICFGEXP-6-SERVER\_NOTIFIED\_START: R0/0: psd: Server iox has been notified to start \*Sep 5 17:48:40.953: %IM-6-IOX\_ENABLEMENT: R0/0: ioxman: IOX is ready. Router#

**show iox-service**

IOx Infrastructure Summary: --------------------------- IOx service (CAF) : Running IOx service (HA) : Not Supported IOx service (IOxman) : Running IOx service (Sec storage) : Not Supported Libvirtd 5.5.0 : Running

#### **Etapa 4.**

Configure uma interface de porta virtual.

<#root>

**interface VirtualPortGroup1**

```
ip address 192.168.2.254 255.255.255.0
no mop enabled
no mop sysid
end
```
#### **Etapa 5.**

Configure o VNIC para hospedagem de aplicativos.

```
<#root>
Router(config)#
app-hosting appid Cat8k_TE
Router(config-app-hosting)#
app-vnic gateway1 virtualportgroup 1 guest-interface 1
Router(config-app-hosting-gateway1)#
guest-ipaddress 192.168.2.1 netmask 255.255.255.0
Router(config-app-hosting)#
app-default-gateway 192.168.2.254 guest-interface 1
Router(config-app-hosting)#
app-resource docker
Router(config-app-hosting-docker)#
prepend-pkg-opts
Router(config-app-hosting-docker)#
run-opts 1 "--hostname C8k_TE"
Router(config-app-hosting-docker)#
run-opts 2 "-e TEAGENT_ACCOUNT_TOKEN=xxxxxxxxxxxxxxxxxxxx"
Router(config-app-hosting)#
name-server1 8.8.8.8
Router(config-app-hosting)#
start
```
### **Etapa 6.**

Configure o comando **start** para iniciar o aplicativo.

```
<#root>
Router(config)#
app-hosting appid Cat8k_TE
Router(config-app-hosting)#
start
```
#### **Passo 7.** Instale o agente ThousandEyes e verifique se ele está implantado.

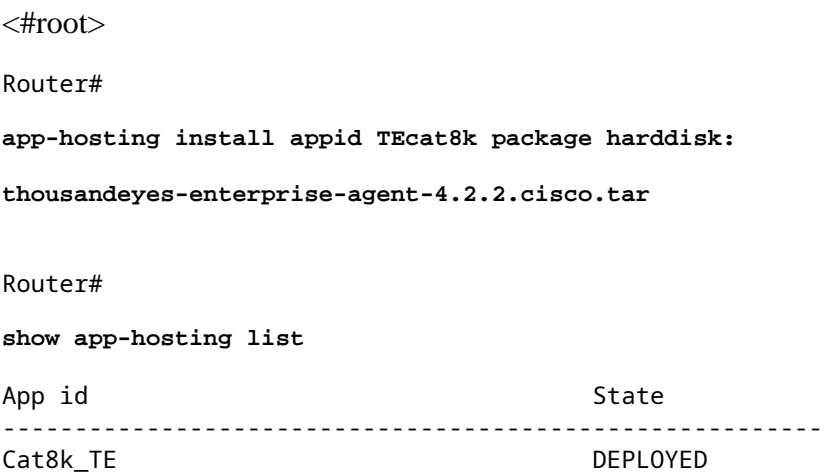

## **Configuração do Catalyst 8500L**

#### **Etapa 1.**

Faça download do arquivo .tar do agente no site ThousandEyes-enterprise-agent-x.x.x.cisco.tar

### **Etapa 2.**

Copie o arquivo .tar no disco rígido do dispositivo.

<#root>

Router#

**dir harddisk:thousandeyes-enterprise-agent-4.2.2.cisco.tar**

Directory of harddisk:/thousandeyes-enterprise-agent-4.2.2.cisco.tar

12 -rw- 186705920 Sep 14 2022 19:02:02 +00:00 thousandeyes-enterprise-agent-4.2.2.cisco.tar

#### **Etapa 3.**

Ative o daemon IOx no roteador com o comando iox e valide o status do serviço.

<#root>

Router#

**conf t**

Enter configuration commands, one per line. End with CNTL/Z. Router(config)#

**iox**

Router(config)#

**end**

\*Sep 15 15:41:23.992: %UICFGEXP-6-SERVER\_NOTIFIED\_START: R0/0: psd: Server iox has been notified to startsh \*Sep 15 15:41:25.006: %SYS-5-CONFIG\_I: Configured from console by console \*Sep 15 15:41:32.914: %IM-6-IOX\_ENABLEMENT: R0/0: ioxman: IOX is ready.

Router#

**show iox-service**

```
IOx Infrastructure Summary:
---------------------------
IOx service (CAF) : Not Running
IOx service (HA) : Not Supported
IOx service (IOxman) : Not Running
IOx service (Sec storage) : Not Supported
Libvirtd 5.5.0 : Running
```
#### **Etapa 4.**

Configure a interface de Porta Virtual.

<#root>

**interface VirtualPortGroup1**

ip address 192.168.2.254 255.255.255.0 no mop enabled no mop sysid end

#### **Etapa 5.**

Configure o VNIC para hospedagem de aplicativos.

<#root>

Router(config)#

**app-hosting appid Cat8500L\_TE**

```
Router(config-app-hosting)#
app-vnic gateway0 virtualportgroup 0 guest-interface 0
Router(config-app-hosting-gateway0)#
guest-ipaddress 192.168.2.1 netmask 255.255.255.0
Router(config-app-hosting-gateway0)#
exit
Router(config-app-hosting)#
guest-gateway 192.168.2.254 guest-interface 0
Router(config-app-hosting)#
app-resource docker
Router(config-app-hosting-docker)#prepend-pkg-opts
Router(config-app-hosting-docker)#
run-opts 1 "--hostname Cat8500L_TE"
Router(config-app-hosting-docker)#
run-opts 2 "-e TEAGENT_ACCOUNT_TOKEN=TEAGENT_ACCOUNT_TOKEN=xxxxxxxxxxxxxxxxxxxx"
Router(config-app-hosting)#
name-server1 8.8.8.8
Router(config-app-hosting)#
start
```
#### **Etapa 6.**

Configure o **recurso de plataforma app-heavy**. Em seguida, salve as alterações de configuração e recarregue o chassi.

```
<#root>
Router(config)#
platform resource app-heavy
Please reboot to activate this template
Router(config)#
exit
Router#
wr
Router#
reload
```
**Passo 7.**

Instale o agente ThousandEyes e verifique se ele está implantado.

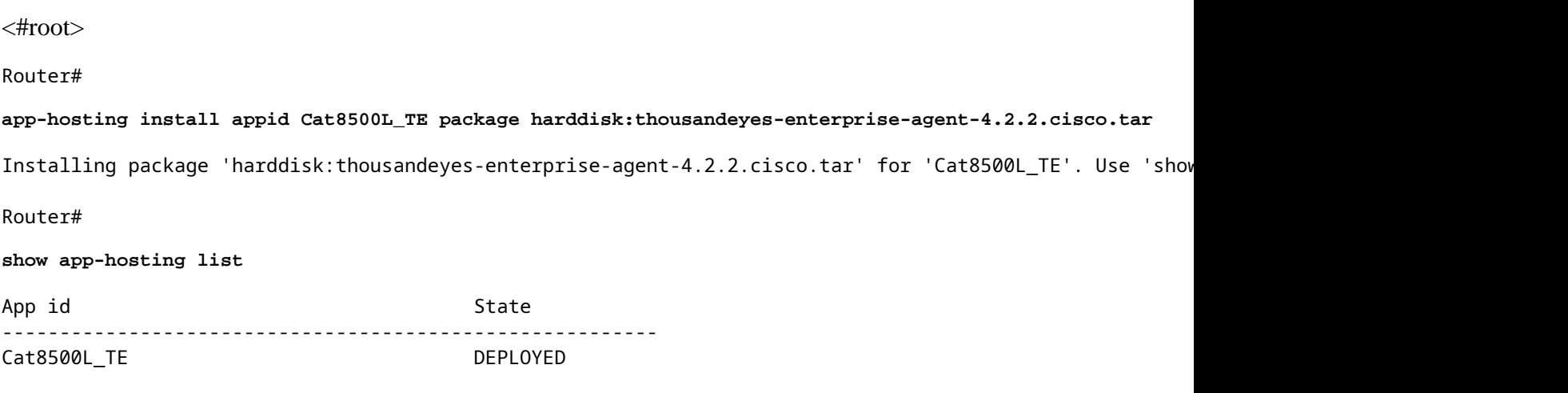

### **Observação: o NAT pode ser usado com ThousandEyes.**

A interface de porta virtual pode ser usada como interface interna para NAT.

Exemplo:

<#root>

Router(config)#

**ip nat inside source list NAT interface gi0/0/0 overload**

Router(config)#

**ip access-list extended NAT**

Router(config-ext-nacl)#

**permit ip 192.168.2.0 0.0.0.255 any**

**interface VirtualPortGroup1**

description ThousandEyes 192.168.2.254 255.255.255.0 ip nat inside

**interface GigabitEthernet0/0/0**

description WAN interface 192.168.114.10 255.255.255.252 ip nat outside

### Sobre esta tradução

A Cisco traduziu este documento com a ajuda de tecnologias de tradução automática e humana para oferecer conteúdo de suporte aos seus usuários no seu próprio idioma, independentemente da localização.

Observe que mesmo a melhor tradução automática não será tão precisa quanto as realizadas por um tradutor profissional.

A Cisco Systems, Inc. não se responsabiliza pela precisão destas traduções e recomenda que o documento original em inglês (link fornecido) seja sempre consultado.